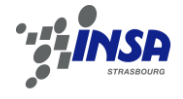

# **Analyse et étude comparative de logiciels de scénographie 3D d'un lotissement, dans le but de développer un département d'imagerie au sein du cabinet de M. Cyril Lafargue**

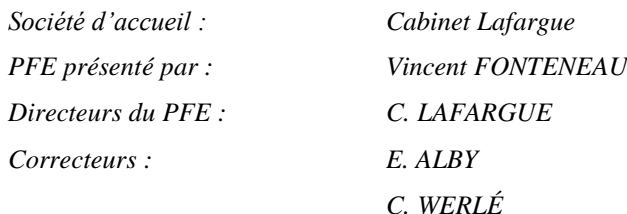

### **INTRODUCTION**

Les prestations réalisées par le cabinet de géomètre-expert de M. *LAFARGUE* sont multiples. Cependant, la plus grosse partie de son chiffre d'affaire est réalisée sur les opérations d'aménagement foncier. Lors de la réalisation d'un lotissement, il est nécessaire de rédiger une note de présentation avec l'intégration de coupes paysagères afin de pouvoir se rendre compte de l'état du terrain initial avec son aménagement envisagé. La coupe paysagère qui vient s'ajouter aux autres plans tels que plan de composition, plan de voirie et d'assainissement, plan des réseaux divers, doit permettre d'évaluer l'impact du projet sur le terrain en y faisant figurer les limites séparatives des lots, les bâtiments, la voirie et les trottoirs. Aujourd'hui, le bureau réalise ces coupes succinctement et fournit aux clients ainsi qu'aux administrations des plans en 2D. C'est donc dans le but d'avoir une meilleure vision d'un projet, de faciliter la compréhension du volet paysager et de ses notes de présentation que M. *LAFARGUE* a décidé de créer cette cellule.

### **1. DEFINITION DU BESOIN**

Le souhait de M. *LAFARGUE* est de développer un département à l'intérieur de son cabinet qui serait à même de réaliser des plans en 3D et qui améliorerait dans le même temps d'autres plans tels que les plans topographiques ou les plans de composition en intégrant des photographies prises sur le terrain et des images achetées à l'IGN ou trouvées sur internet.

Pour cela, on a donc décidé de mettre en place un **audit interne** (auprès de la cellule VRD) et **externe** (auprès des clients et de la collectivité publique) qui permettra de cibler les besoins futurs et de positionner l'entreprise sur de nouveaux marchés. On a ensuite convenu de **choisir des logiciels** permettant de répondre aux besoins précédemment définis en fonction

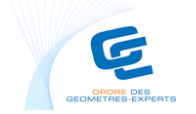

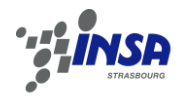

des différentes thématiques offertes par les logiciels. On a donc **testé les logiciels** choisis avant de **les analyser** un à un puis en les comparant tous ensemble. Enfin, M. *LAFARGUE* a demandé qu'une **note méthodologique** soit rédigée afin que chaque employé soit capable, grâce à cette note, de réaliser des vues 3D de lotissement.

Lors de la création d'un lotissement, le cabinet travaille aussi bien sur des affaires privées que publiques, et seul ou en équipe pluridisciplinaire. Il peut également y avoir un cahier des charges du maître d'ouvrage à respecter en conséquence de quoi le département Imagerie devra être flexible et devra répondre aux exigences fixées par le responsable de projet.

Après avoir fait un état de l'art des logiciels disponibles sur le marché, nous avons choisi un logiciel par thème. On a donc un logiciel de vulgarisation : *SKETCHUP*, un logiciel dédié aux architectes : *ARCHICAD*, un logiciel conçu pour les géomètres : *COVADIS* et un logiciel permettant de réaliser des SIG : *ARCGIS*.

# **2. PROPOSITIONS, CHOIX DE LOGICIEL POUR RÉPONDRE AUX BESOINS 2.1 Utilisation de photographies**

Dans le but d'améliorer la qualité des plans et afin de mieux les comprendre, j'ai proposé à M. *LAFARGUE* d'agrémenter ses plans en ajoutant des photographies prises sur le terrain. Nous avons testé ce procédé sur un chantier situé à *CROIGNON* (33) pour un levé topographique. Le but de la mission était de faire un relevé topographique pour l'ouverture d'une carrière, tout en protégeant les animaux car on retrouve sur ce site des cavités à chauvesouris. L'intégration de photographies sur le plan topographique a permis à *GEOAQUITAINE*  bureau d'étude d'environnement sur la faune, la flore, et l'écologie basé à *GALGON* (33) - de pouvoir, depuis le bureau, visualiser ce que nous avions interprété comme habitat à chauvesouris. Cela permet également de savoir où ont été pris les points de niveau et de se rendre compte sur le terrain de l'altimétrie des cavités.

Nous avons également inséré des photographies trouvées sur internet ou achetées à l'IGN en arrière-plan des plans de composition ou des esquisses de découpage. Le client peut ainsi se rend compte de l'impact du lotissement sur l'existant. Il verra les parcelles nécessaires à son projet, si l'aménagement se fait sur des parcelles boisées, des parcelles de vignes, des prairies ou d'autres types de terrains et par conséquent la nature des travaux à réaliser. Il aura également une idée de ce qui entoure le lotissement.

M. *LAFARGUE* a également décidé de répondre à une mission d'études et de diagnostics sur le cimetière *SAINT ROMAIN* à *CENON* (33), dans lequel nous avons inséré des photographies

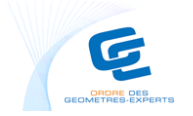

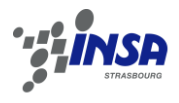

de terrain dans le but de montrer l'état des ouvrages de génie civil et VRD. Grâce à ce reportage, nous avons également pu comparer les photographies avec une série de clichés de 2005 afin de voir les changements et pour que lors de la présentation en mairie, les élus puissent se rendre compte des différents désordres.

#### **2.2 Modélisation et scénographie de lotissement**

Pour réaliser des modèles de lotissement en 3D nous avons décidé de tester 4 logiciels avec des thèmes différents.

Nous avons tout d'abord essayé *SKETCHUP* version 6, un logiciel qui permet de créer, de modifier et de partager des modèles 3D et dont M. *LAFARGUE* a acheté une licence. Pour tester ce logiciel, nous avons préparé un fichier *DXF* avec des polylignes fermées des voiries, trottoirs, parcelles et îlots constructibles. Après l'avoir importé, on créé des surfaces afin de les texturer avec l'outil et les matériaux disponibles dans le logiciel. La fermeture des surfaces se fait soit manuellement soit avec *MAKEFACES*, plugin téléchargeable sur internet. On a ensuite inséré des modèles de maisons préalablement créées et définies comme bloc afin de faciliter la duplication. Le résultat obtenu a été montré aux clients et administrations qui ont pu l'analyser et le critiquer.

Ensuite, nous avons testé *ARCHICAD*, produit conçu par *ABVENT* pour les architectes. Ce logiciel a été préféré à d'autres logiciels permettant de représenter l'architecture car c'est celui que possèdent plusieurs collaborateurs de M. *LAFARGUE*, notamment M. *BOUTIN* – architecte DPLG – avec qui le cabinet collabore régulièrement. Comme pour le logiciel précédent, nous avons inséré un fond de plan en *DXF* avant de faire une modélisation en 3D de ce projet.

Nous avons également comparé les rendus 3D à un logiciel permettant de gérer des SIG : *ARCGIS*. Ce logiciel ne permet pas de traiter directement la partie volet paysager, mais comme il est possible de mettre des modèles en 3D, on est à même de fournir des vues 3D d'un projet.

Enfin, nous avons réalisé des vues 3D avec le logiciel le plus couramment utilisé dans les cabinets de géomètres-experts : *COVADIS 3D*. Les concepteurs de ce logiciel viennent de mettre en place une nouvelle barre d'outils permettant de traiter le volet paysager. J'ai ainsi pu, après une rapide formation dispensée par *GEOMEDIA*, élever des plans en 3D afin de donner aux clients et aux administrations des vues en 3D et des coupes de l'aménagement proposé.

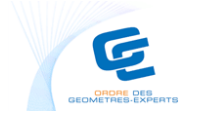

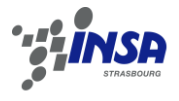

## **3. RÉPONSE DES OUTILS AUX BESOINS**

Dans cette partie, j'ai tout d'abord analysé les résultats obtenus dans la partie précédente en mettant en avant les avantages et inconvénients de chaque logiciel, en comparant mon travail à des projets externes en relation avec mon étude. Ensuite, j'ai recensé les différentes remarques des clients, des administrations afin de recevoir leurs critiques pour avancer dans mes recherches. Postérieurement à ce travail, j'ai comparé les quatre logiciels globalement en faisant ressortir différents critères tels que le prix, la facilité d'utilisation, la qualité du rendu.

Nous avons ensuite choisi un logiciel en concomitance avec M. *LAFARGUE* en fonction de la qualité du résultat, de la formation du personnel et du matériel déjà existant dans la structure. Enfin, j'ai rédigé une note méthodologique qui ressemble à une notice d'utilisation afin que chaque employé puisse faire des vues 3D de lotissement en totale autonomie.

## **CONCLUSION**

La première partie de mon projet de fin d'étude consistait à cibler les objectifs de M. *LAFARGUE* afin de en place un département *IMAGERIE* au sein de son cabinet de géomètreexpert. Après un audit interne et externe, j'ai pu dégager les principales préoccupations et attentes de chacun. Les administrations attendaient un travail compréhensible, illustré afin de comprendre comment s'insérerait l'aménagement dans l'environnement actuel. Les clients de M. *LAFARGUE* souhaitaient, pour leur part, avoir des vues globales du projet afin de pouvoir mieux commercialiser leurs lots. Enfin, M. *LAFARGUE* souhaitait améliorer les rendus délivrés lors de la rédaction de la note paysagère à fournir lors d'un permis d'aménager.

La seconde partie de mon projet consistait à réaliser divers essais pour répondre aux contraintes précédemment définies sur des logiciels de divers horizons. J'ai également dû trouver des solutions pour améliorer la lisibilité des plans. Enfin, M. *LAFARGUE* a souhaité élargir son domaine d'activité en répondant à de nouveaux appels d'offre comme des missions de programmiste où l'utilisation de photographies permet une meilleure compréhension globale et permet également de cibler les désordres et problèmes du site.

Enfin, j'ai analysé et comparé les différents logiciels précédemment testés un à un puis tous ensemble afin de dégager les avantages et inconvénients de chacun pour pouvoir choisir celui qui s'adapterait le mieux au sein du cabinet. La note méthodologique permettra à chaque employé de réaliser ces vues 3D en totale autonomie conformément aux exigences de M. *LAFARGUE*.

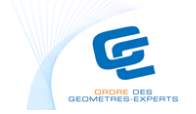